# <span id="page-0-0"></span>proTEXt

Thomas Feuerstack English translation by Steve Peter February 18, 2013

<http://tug.org/protext>

## The Quickest Way to a TEX System

based on MiKTEX and TEX<br>studio

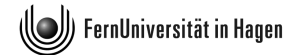

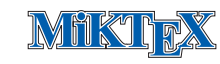

dante.v.

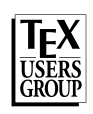

### Contents

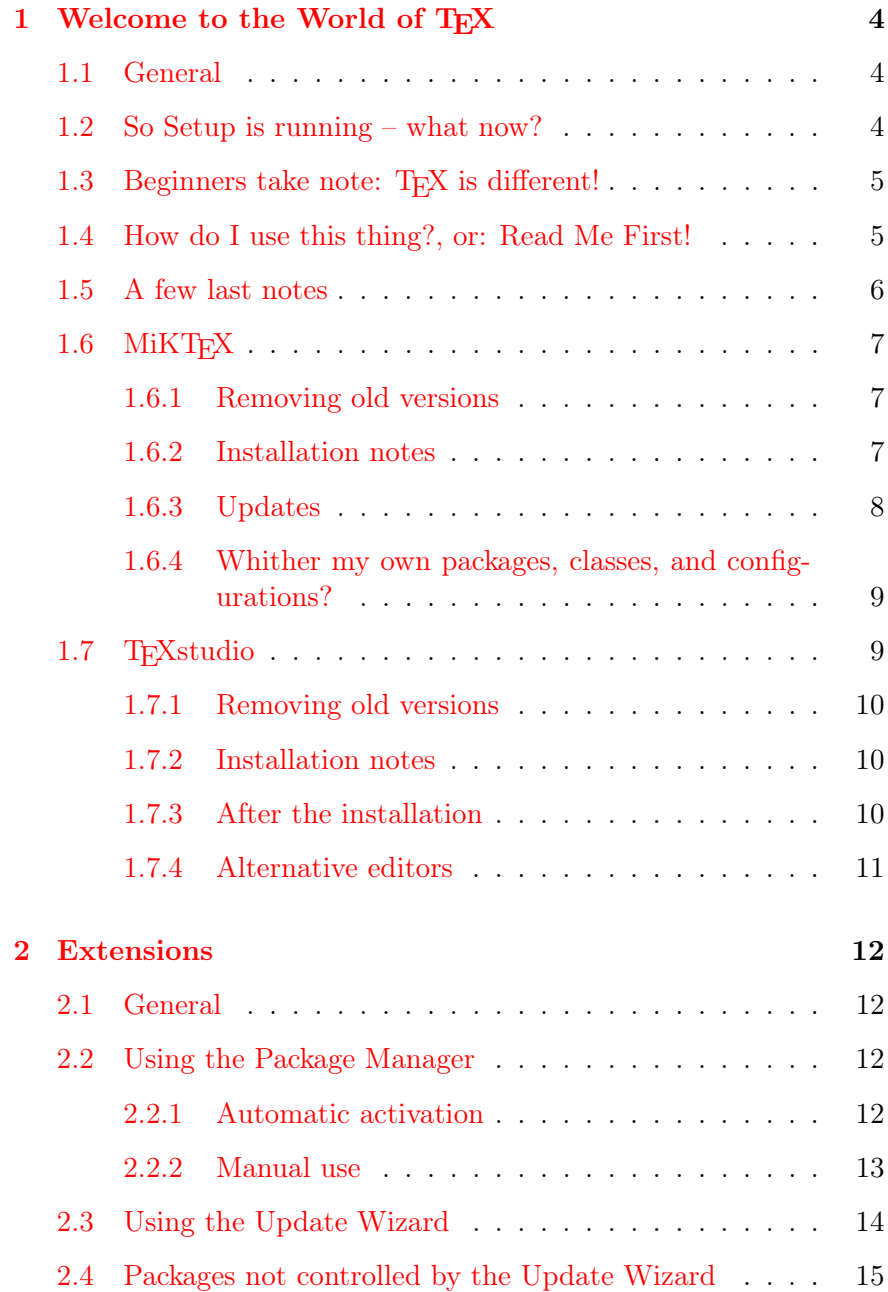

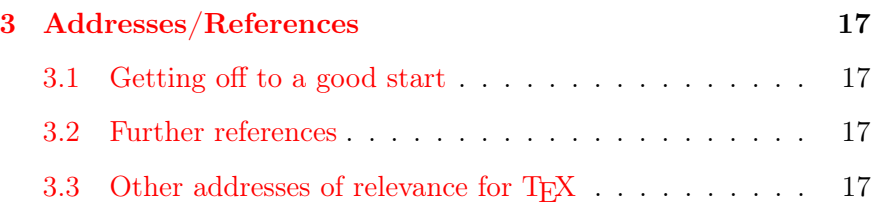

#### 1 Welcome to the World of T<sub>F</sub>X

#### 1.1 General

<span id="page-3-1"></span><span id="page-3-0"></span>The fact that you're reading this installation guide lets us surmise some fundamental assumptions about your computer life and what you want from it. Allow me to make a few conjectures as to why you've got a **proTEX** DVD in your drive, and judge for yourself how close I am:

- You're fed up with having to tweak Word or some other similarlyafflicted word processor, just because your document has crossed the magic border of 30 pages.
- You don't really have anything against a 'normal' word processor, but your studies or work unfortunately require you to set mathematics (and thus in LAT<sub>EX</sub>).
- Your professor (or other task-master) is a fan of LAT<sub>E</sub>X, and thus you don't have a choice.
- You are interested in producing first-class PDF documents, possibly even interactive ones – like this document. In this case, (PDF)LATEX offers you possibilities that the users of the abovenamed word processors can't even dream of.

The goal of  $\gamma$   $\gamma$ <sub>E</sub>X $\epsilon$  is to allow you to install a complete T<sub>E</sub>X system as easily as possible. Please note however that:

> This document is not an introduction to the use of  $T_F X$  or  $\mathbb{F} T_F X!$

Its only task is to put something useful on your computer.

If you are one of those persons who first installs something, then asks what you've installed, I have a few remarks below, just for assurance. You can read those remarks in chapter [3.2 on page 17.](#page-16-2)

#### 1.2 So Setup is running – what now?

<span id="page-3-2"></span>By launching the included setup.exe, you've started the global  $\rho \sim \text{Ext}$ setup. Although we've arranged everything logically, and there shouldn't be any fundamental issues with the installation, perhaps you're still a bit uncertain how the whole thing is going to transpire.

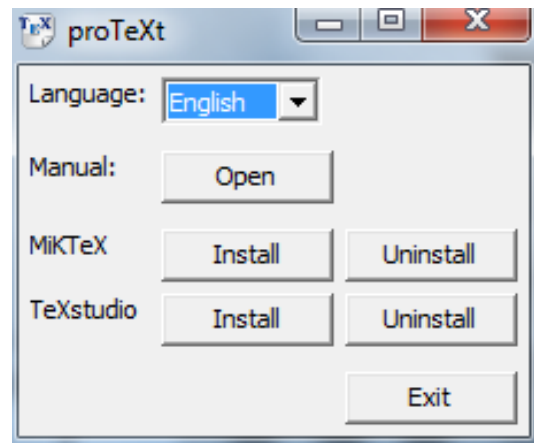

<span id="page-4-3"></span>Figure 1.1:  $\text{projex } t$ 's global setup window

At least you've already made the correct next choice: you're looking at this guide. In the following sections, we'll show you exactly what is behind all those buttons.

#### 1.3 Beginners take note:  $T_F X$  is different!

<span id="page-4-0"></span>If this is your first contact with T<sub>E</sub>X, you should try to understand one fact that often trips up beginners: TEX is both a program and a language. T<sub>E</sub>X is a program that uses the T<sub>E</sub>X typesetting language to create finished documents.

In order to start working with T<sub>E</sub>X in the first place, you will normally need other programs, such as an *editor* in order to compose the required input files.

A complete TEX system consists of several individual components, which unfortunately need to be installed separately.<sup>[1](#page-4-2)</sup>

The question of which components are absolutely required has no blanket answer. It depends on your needs and wishes. On this DVD, however, you will find everything you need (in my opinion) for a problem-free start in the TEX world. Figure [1.2 on the next page](#page-5-1) shows an overview.

#### 1.4 How do I use this thing?, or: Read Me First!

<span id="page-4-1"></span>You get a functioning T<sub>E</sub>X system by installing at least the components marked in figure [1.2](#page-5-1) as required; the illustration also shows the order in which you should install the components.

<span id="page-4-2"></span><sup>1</sup> Look at it this way: what seems right now to be a pain will work out for the best, since you can use the tools you are most comfortable with. You won't be forced to use something just because the developer thinks you should.

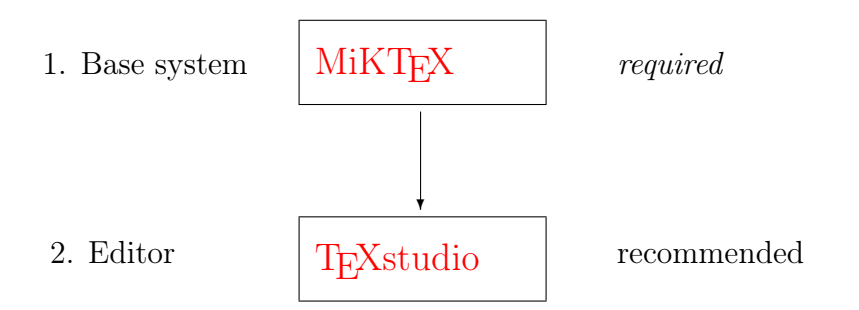

<span id="page-5-1"></span>Figure 1.2:  $\text{proj.} \times \text{col.}$  Overview of the individual components of the installation

Each component has a chapter below that leads you through its installation and offers tips and advice. The general plan is as follows:

- Removing old versions : Before you install new components on your computer, you should remove *old versions* that might already be installed. This section will guide you through this quickly and easily.
	- Installation notes : Although in most cases you can use the default values suggested by the installer, should the proverbial 'exception that proves the rule' rear its head, you'll find it documented here.
		- Updates : Almost as soon as you install software, it's out of date. However, some components have the ability to keep themselves always up to date, and this section describes how.
		- Alternatives : As already mentioned, this DVD acts as a *starter kit*, which means that it contains components that I can imagine will help you to get a problem-free start on the road to T<sub>E</sub>X. However, since everyone's taste is a bit different, you will find alternatives listed in this section.

#### 1.5 A few last notes

<span id="page-5-0"></span>If you take the following points to heart, nothing should go wrong:

• Read the installation notes in each section before you install the program. Items are covered there that you may need to know about during the installation.

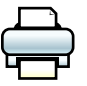

Even better: Print the entire document before you begin installing, and read through it carefully at least once.

- *Only then* should you begin installing.
- Install all the components you need in the same manner. You'll have a working T<sub>F</sub>X system up and running in no time; certainly

less time than Word needs to print the 30 pages we mentioned above.

<span id="page-6-0"></span>Let's get started...

#### $1.6$  MiKT<sub>F</sub>X

<span id="page-6-3"></span>MiKTEX, a TEX distribution by Christian Schenk is the basis of **proTEXE.** MiKTEX is a project that is constantly being developed. You can find notes to its current status at the MiKT<sub>E</sub>X Project Page (<http://www.miktex.org>).

<span id="page-6-1"></span>Version contained in  $\text{projex} \text{E}$ : MiKTEX 2.9

#### 1.6.1 Removing old versions

If you've used an older version of MiKT<sub>E</sub>X, you should uninstall it before you begin this new install. You can do so either via Control Panel  $\rightarrow$  Add or Remove Programs, or simply click on Uninstall next to the MiKT<sub>E</sub>X label in the main setup window (see figure  $1.1$ ).

#### 1.6.2 Installation notes

<span id="page-6-2"></span>After you click  $\vert$  lnstall next to the MiKTEX label, the installer virtually runs itself, which is to say you can and should accept the default settings. However, be careful at the points shown in the following windows:

#### Package Set

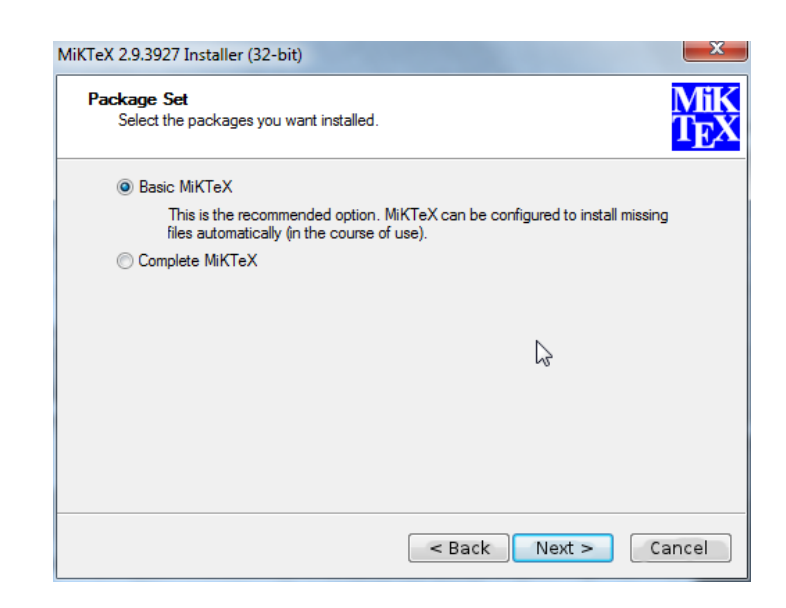

Figure 1.3: Choosing a package set.

TEX is a modular typesetting system, which means it can be extended almost infinitely by various classes, style files, and other packages. In this window, choose whether to install all available MiKT<sub>E</sub>X packages, or just the fifty (wild guess!) most often used packages. In my opinion, it makes most sense to install Basic MiKTeX, since additional packages  $\rightarrow$  Chapter [2.2 on page 12](#page-11-2) can be installed automatically on-the-fly via the MiKTEX *Package* Manager.

#### Installation Directory

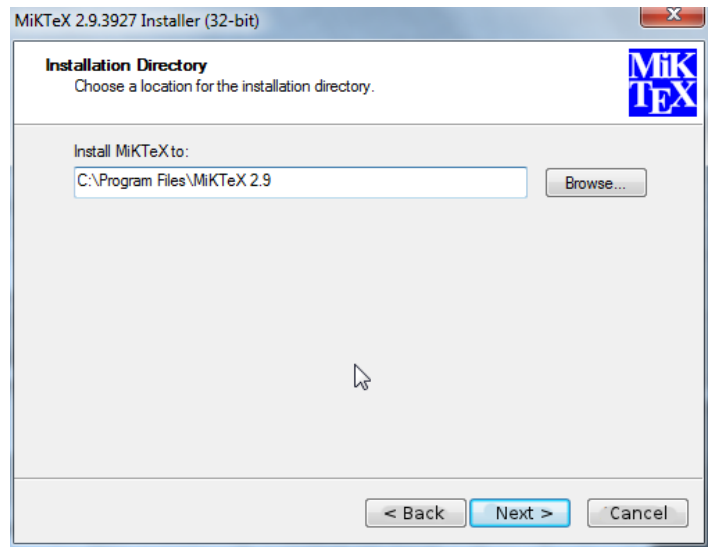

Figure 1.4: MiKT<sub>E</sub>X's installation directory

As is typical for Windows, MiKT<sub>E</sub>X is installed into the default location C:\Program Files. In principle, you can install it anywhere you want, even if (in my opinion) there is no good reason to do so.

#### Settings

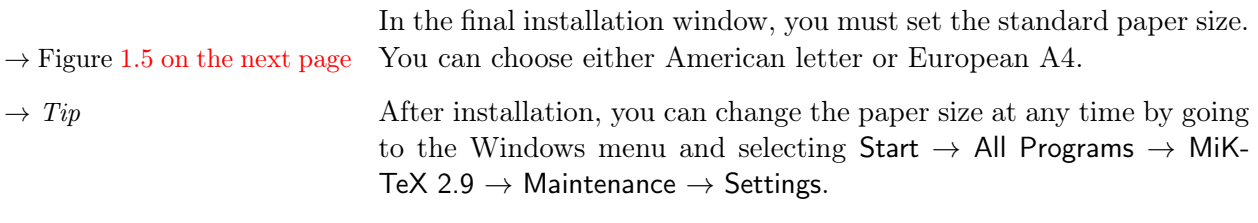

#### <span id="page-7-0"></span>1.6.3 Updates

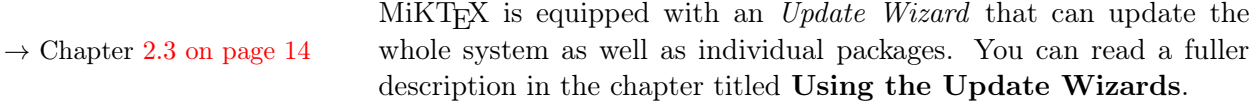

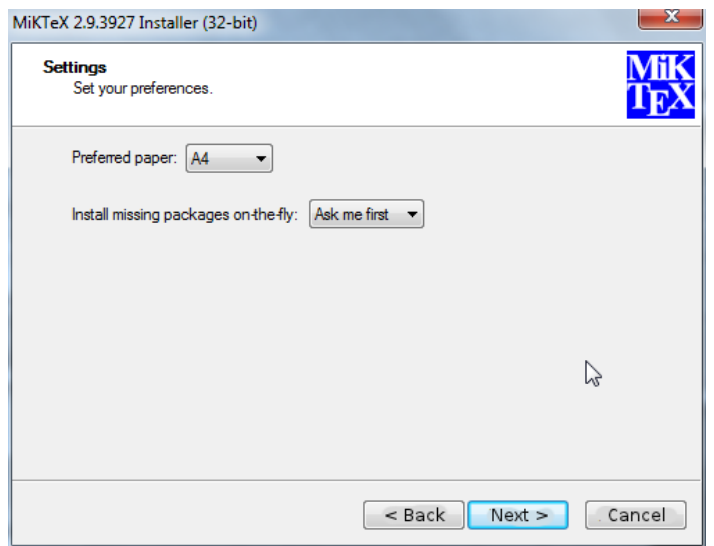

<span id="page-8-3"></span><span id="page-8-0"></span>Figure 1.5: Letter or A4?

#### 1.6.4 Whither my own packages, classes, and configurations?

<span id="page-8-2"></span><span id="page-8-1"></span>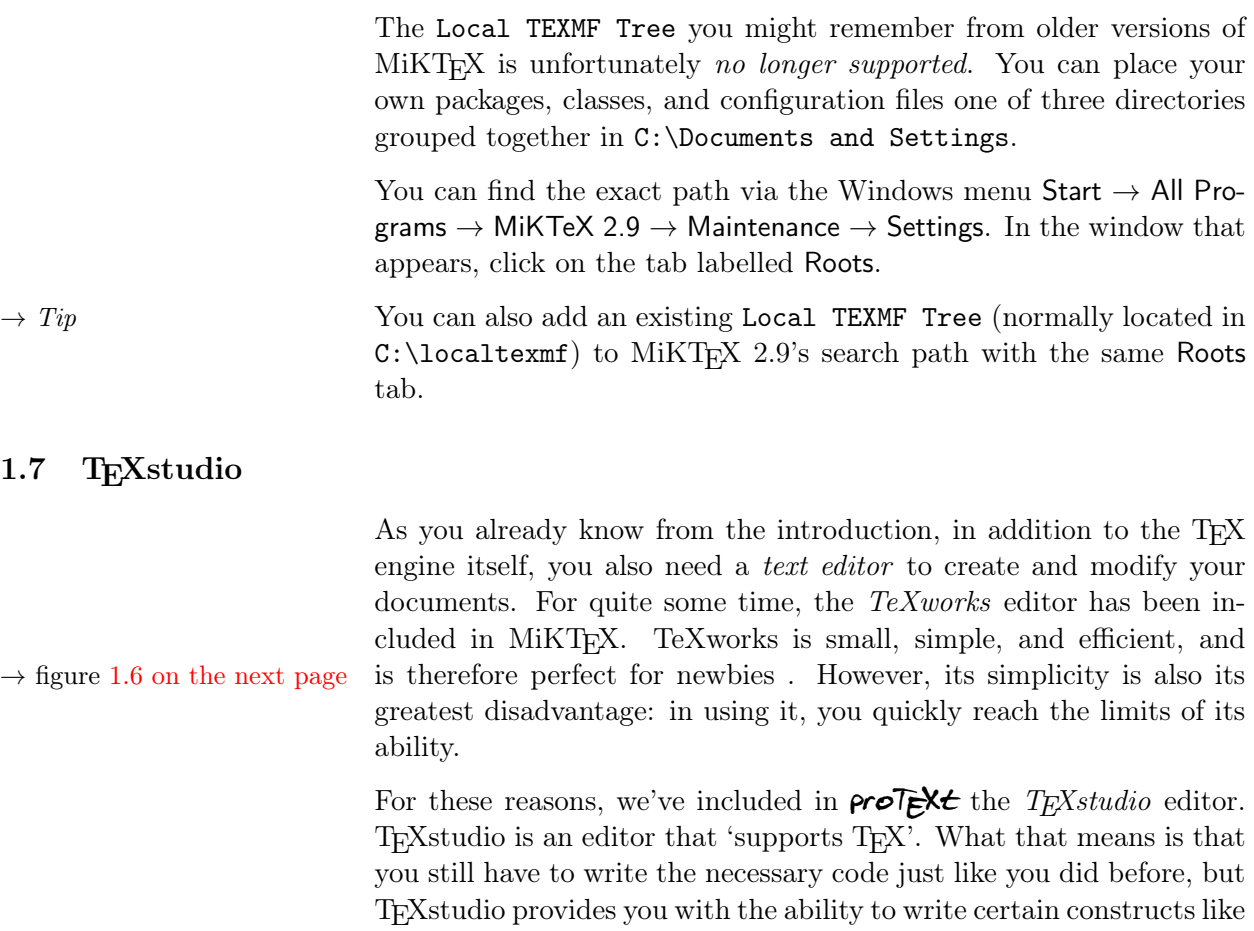

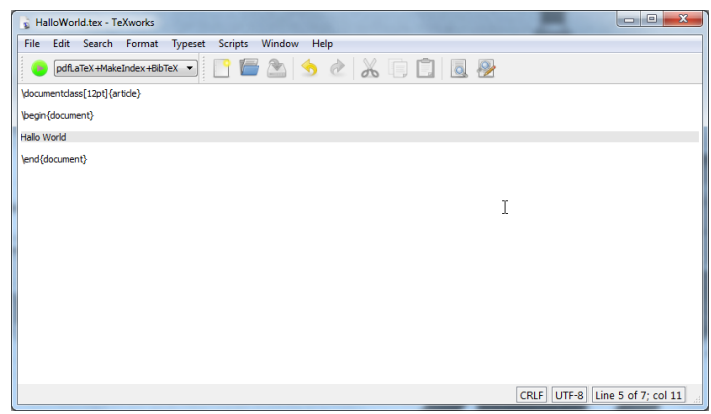

<span id="page-9-3"></span>Figure 1.6: TeXworks is a compact text editor for beginners.

basic formating and superscripts, or to set up more complex constructs like formulas, tables, and so on, either by clicking on a button or choosing a menu item.

<span id="page-9-0"></span>pro $\vec{P}$ EXt curently contains  $T_{E}X$ studio 2.5.2 (SVN 3661)

#### 1.7.1 Removing old versions

If you've already worked with an older version of T<sub>E</sub>Xstudio, you should remove it from your system before installing a new version. You can do this in  $\mathsf{projExt}'$ 's setup by selecting the Uninstall button  $\rightarrow$  figure [1.1 on page 5](#page-4-3) next to the T<sub>E</sub>Xstudio label.

#### 1.7.2 Installation notes

<span id="page-9-2"></span><span id="page-9-1"></span>There's almost nothing that can go wrong with the installation as long as you install  $M iKT_{E}X$  first – which will of course be the case if you follow the directions in this guide.

#### 1.7.3 After the installation

The first time you run T<sub>E</sub>Xstudio, it will automatically configure itself  $\rightarrow$  figure [1.7 on the next page](#page-10-1) to run with the MiKTEX on your system . You can also choose a different language, if you want.

| File Edit Idefix Tools LaTeX Math Wizards Bibliography Macros View Options Help<br>۰<br>$H \bullet H \circ H \circ H$<br>⇔<br>Middle D D D R Ref - Yohn -<br>$+$ $+$ $+$ $+$ $+$ $+$ $+$ $+$ $+$ $ -$<br>$\sim$<br>label<br>tiny<br>٠<br>part<br>$\times$<br>HalloWorld.tex<br>٠<br><b>HalloWorld.tex</b><br>(documentclass[12pt](article)<br>ib.<br>$\mathbf{1}$<br>$\mathbf{2}$<br>B<br>3 Vbegin(document)<br>$\overline{I}$<br>$\mathbf{4}$<br>Hallo World<br>$\mathbf{s}$<br>$\overline{U}$<br>$\epsilon$<br>$\cong$<br>$\mathcal{L}$<br>\end{document}<br>$\equiv$<br>$\ddot{a}$<br>$\overline{a}$<br>\$s<br>$x_{0}$<br>$x^2$<br>$\frac{p}{2}$<br>÷<br>$\sqrt{x}$<br>Une : 5 Visual column : 11 Text column : 11<br><b>INSERT</b><br><b>Messages</b><br>Log File<br>Errors<br><b>Preview</b><br>Search Results<br>Process started: pdflatex -synctex=1 -interaction=nonstopmode "HalloWorld".tex | Document : C:/Users/feuerst/Documents/work/tex/HalloWorld.tex                                                                 |                         |  |                                                |  |
|----------------------------------------------------------------------------------------------------|----------------------------------------------------------------------------------------------------|-------------------------|--|------------------------------------------------|--|
|                                                                                                    |                                                                                                    |                         |  |                                                |  |
|                                                                                                    |                                                                                                    |                         |  |                                                |  |
|                                                                                                    |                                                                                                    |                         |  |                                                |  |
|                                                                                                    | Structure                                                                                                    |                         |  |                                                |  |
|                                                                                                    | 叵<br>$\boxed{4}$<br>÷<br>$\equiv$<br>$\Rightarrow$<br>$\{\}$<br>$\lambda$<br>Ж<br>۷<br>√<br>☺<br>$\acute{\text{a}}$<br>医日周周日周 | Process exited normally |  |                                                |  |
|                                                                                                    |                                                                                                    |                         |  |                                                |  |
|                                                                                                    |                                                                                                    |                         |  |                                                |  |
|                                                                                                    |                                                                                                    |                         |  |                                                |  |
|                                                                                                    |                                                                                                    |                         |  |                                                |  |
|                                                                                                    | oo                                                                                                    |                         |  | de_DE . UTP-8 Ready Normal Mode   12   13   13 |  |

<span id="page-10-1"></span>Figure 1.7: T<sub>E</sub>Xstudio's first run.

#### 1.7.4 Alternative editors

<span id="page-10-0"></span>No other component of a TEX system is as personal as the choice of an editor. If you feel that you and TEXstudio just aren't made for each other, try one of these other choices:

TeXniccenter : For years, the editor on Windows. Recently, it's been somewhat irregularly maintained. Nonetheless, if you're used to it, see:

<http://www.texniccenter.org/>

WinEdt : In some sense, the progenitor of all Windows T<sub>E</sub>X editors. Very capable, but unfortunately Shareware. As a consequence, if after 30 days at the latest, you don't pay, the editor won't work any more.

<http://www.winedt.com>

#### 2 Extensions

#### 2.1 General

<span id="page-11-1"></span><span id="page-11-0"></span>If you have some experience with  $T_{F}X/ET_{F}X$ , then you probably already know that the base system can be extended by a number of so-called packages and style files.

When you read the next few steps, keep this in mind: this chapter is called 'Extensions', which means that you can install these packages, but you don't have to. In fact, if you don't know for certain you need the following packages, it is best to leave them where they are, namely on the DVD.

So how can you extend your installation? MiKT<sub>EX</sub> has its own package format, via which you can add or remove packages. You originally chose how 'extended' TEX was installed when you selected the Package Set.

#### 2.2 Using the Package Manager

#### 2.2.1 Automatic activation

<span id="page-11-3"></span><span id="page-11-2"></span>With MiKT<sub>EX</sub>'s Package Manager you can extend your installation via additional packages (classes or style files, as the case may be). The Package Manager is automatically activated when you try to T<sub>E</sub>X a file that depends on a package or file that was not previously installed. The missing bits are installed on-the-fly.

The first time it is run, the Package Manager will ask you to locate your Package Repository. Proceed like this:

• In the window that opens, you select Packages shall be installed from a directory (see Figure [2.1 on the following page\)](#page-12-1) and not, as you might guess, Packages shall be installed from a MiKTeX CD/DVD.

Having this done, click on the button  $\vert$  Next >

- In the next window make sure to set the correct path to the **Package Repository**. You might locate this path as follows:
- First click the button labeled  $\vert$  Browse...
- In the window that appears, click on My Computer.

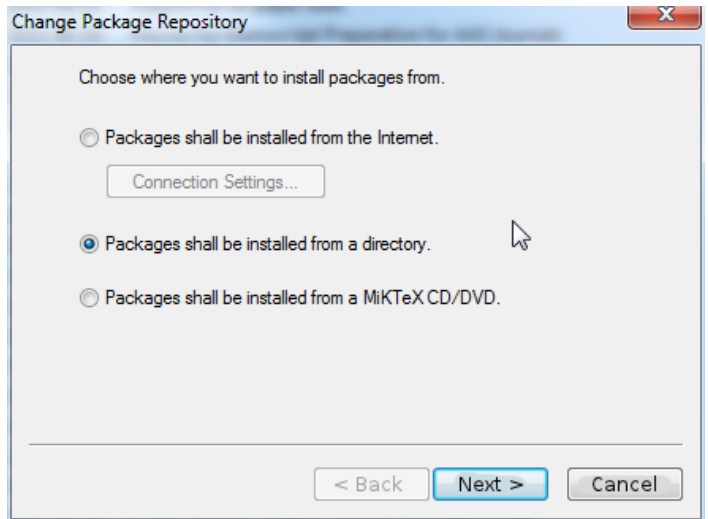

<span id="page-12-1"></span>Figure 2.1: Choosing a Package Repository.

- If you are installing MiKT<sub>E</sub>X from a  $\alpha \in \mathbb{Z}$  DVD, select the letter of your DVD drive.
- If you downloaded  $\rho$ ro $\overline{E}$ X $\overline{E}$  as an .exe-file from a server and unpacked it in a new directory, select that directory.
- If you've done everything correctly, you should now see the MikTeX directory. Double-click to get to the subdirectories tm and packages.
- After selecting the packages directory, close the window by clicking  $\mathsf{OK}$  to return to the previous window.

#### 2.2.2 Manual use

<span id="page-12-0"></span>You can also run the Package Manager manually. Among other things, you can use it to uninstall packages you no longer need. It works like this:

1. Start the Package Manager with the Windows menu Start  $\rightarrow$  All Programs  $\rightarrow$  MiKTeX 2.9  $\rightarrow$  Maintenance  $\rightarrow$  Package Manager; the window in figure [2.2 on the next page](#page-13-1) is shown.

As you can easily see in the figure, the packages adobestd and amstex, among others, are already installed.

2. If you are using the Package Manager for the first time select, as already shown above, the location where the Package Manager can find installed packages via the Repository  $\rightarrow$  Change Package Repository. . . menu.

|             | <b>RSI MiKTeX Package Manager (Admin)</b><br>File Edit View Task Repository Help |         |            |                    |                                             |                                                            |            |        |             |
|-------------|----------------------------------------------------------------------------------|---------|------------|--------------------|---------------------------------------------|------------------------------------------------------------|------------|--------|-------------|
| $+ - $      |                                                                                  |         |            |                    | Name:                                       | Keywords:                                                  | File name: | Filter | Reset       |
| Name        | Category                                                                         | Size    | Packaged   | Installed on Title |                                             |                                                            |            |        |             |
| 12many      | \Formats\LaTeX\LaTeX contrib                                                     | 37160   | 2005-04-10 | 2011-06-14         |                                             |                                                            |            |        |             |
| aOposter    | \Formats\LaTeX\LaTeX contrib                                                     | 218999  | 2004-02-13 | 2011-06-14         | Provides fonts in sizes of 12pt up to 107pt |                                                            |            |        |             |
| a4wide      | \Formats\LaTeX\LaTeX contrib                                                     | 135098  | 2011-01-07 | 2011-06-14         | "Wide" a4 layout                            |                                                            |            |        |             |
| aScomb      | \Formats\LaTeX\LaTeX contrib                                                     | 99519   | 2010-02-22 | 2011-06-14         | Support for a5 paper sizes                  |                                                            |            |        |             |
| aaster      | <b>\Formats\LaTeX\LaTeX</b> contrib                                              | 2358834 | 2005-06-25 | 2011-06-14         |                                             | Macros for Manuscript Preparation for AAS Journals         |            |        |             |
| abc         | \Formats\LaTeX\LaTeX contrib                                                     | 52910   | 2008-03-13 | 2011-06-14         | Support ABC music notation in LaTeX         |                                                            |            |        |             |
| abstract    | \Formats\LaTeX\LaTeX contrib                                                     | 184375  | 2009-09-03 | 2011-06-14         |                                             | Control the typesetting of the abstract environment        |            |        |             |
| abstyles    | <b>\Uncategorized</b>                                                            | 114789  | 2001-05-14 | 2011-06-14         |                                             |                                                            |            |        |             |
| accfonts    | <b>\Uncategorized</b>                                                            | 191326  | 2009-04-21 | 2011-06-14         |                                             | Font manipulation utilities (mkt1font and vpl2vpl)         |            |        |             |
| achemso     | \Formats\LaTeX\LaTeX contrib                                                     | 435424  | 2011-03-15 | 2011-06-14         |                                             | LaTeX and BibTeX style for American Chemical Society       |            |        |             |
| acmconf     | \Formats\LaTeX\LaTeX contrib                                                     | 285675  | 2001-05-31 | 2011-06-14         |                                             | Association for Computing Machinery conference proceedings |            |        |             |
| acontrans   | <b>Micategorized</b>                                                             | 279879  | 2004-07-13 | 2011-06-14         |                                             |                                                            |            |        |             |
| acrofles    | \Formats\LaTeX\LaTeX contrib                                                     | 839230  | 2010-09-27 | 2011-06-14         | Create a graphing widget in a PDF file      |                                                            |            |        |             |
| acromake    | \Formats\LaTeX\LaTeX contrib                                                     | 170998  | 2010-02-22 | 2011-06-14         | Make commands for acronyms                  |                                                            |            |        |             |
| acromemory  | \Formats\LaTeX\LaTeX contrib                                                     | 9416911 | 2007-03-17 | 2011-06-14         | Memory games in LaTeX                       |                                                            |            |        |             |
| acronym     | \Formats\LaTeX\LaTeX contrib                                                     | 317396  | 2010-09-11 | 2011-06-14         | Expand acronyms at least once               |                                                            |            |        |             |
| acrosort    | \Formats\LaTeX\LaTeX contrib                                                     | 4871938 | 2007-03-17 | 2011-06-14         | Sort sliced image into order                |                                                            |            |        |             |
| acroterm    | <b>\Formats\LaTeX\LaTeX</b> contrib                                              | 180688  | 2010-11-24 | 2011-06-14         | Manage and index acronyms and terms         |                                                            |            |        |             |
| acrotev     | \Formats\LaTeX\LaTeX contrib                                                     | 4647037 | 2011-05-06 | 2011-06-14         | The AcroTeX education bundle                |                                                            |            |        |             |
| active-conf | <b>Momatell aTeXUaTeX contrib-</b>                                               | 393407  | 2008-05-23 | 2011-06-14         |                                             | Class for typesetting ACTIVE conference papers             |            |        |             |
| addlines    | \Formats\LaTeX\LaTeX contrib                                                     | 17898   | 2008-08-19 | 2011-06-14         |                                             | A user-friendly wrapper around \enlargethispage            |            |        |             |
| adfathesis  | \Formats\LaTeX\LaTeX contrib                                                     | 247604  | 2004-04-24 | 2011-06-14         |                                             |                                                            |            |        |             |
| adforn      | <b>\Fonts\Outline fonts</b>                                                      | 447153  | 2010-10-07 | 2011-06-14         |                                             | OrnementsADF font with TeX/LaTeX support                   |            |        |             |
| adfsymbols  | <b>\Fonts\Outline fonts</b>                                                      | 461415  | 2010-08-09 | 2011-06-14         | SymbolsADF with TeX/LaTeX support           |                                                            |            |        |             |
| adjmulticol | \Formats\LaTeX\LaTeX contrib                                                     | 214082  | 2011-02-25 | 2011-06-14         |                                             | Adjusting margins for multicolumn and single column output |            |        |             |
| adjustbox   | \Formats\LaTeX\LaTeX contrib                                                     | 548348  | 2011-03-22 | 2011-06-14         |                                             | Apply graphics package macros to general boxes             | D          |        |             |
| adreomy     | <b>\Uncategorized</b>                                                            | 495868  | 2010-04-13 | 2011-06-14         |                                             | BibTeX styles to implement an address database             |            |        |             |
| adriet      | \Formats\LaTeX\LaTeX contrib                                                     | 24096   | 2001-05-14 | 2011-06-14         | Using address lists in LaTeX                |                                                            |            |        |             |
| advdate     | \Formats\LaTeX\LaTeX contrib                                                     | 157241  | 2010-02-22 | 2011-06-14         | Print a date relative to "today"            |                                                            |            |        |             |
| 3e          | <b>\Fonts\Font Support</b>                                                       | 506513  | 2007-07-05 | 2011-06-14         |                                             | Virtual fonts for PDF-files with T1 encoded CMR-fonts      |            |        |             |
| aeb-mlink   | \Formats\LaTeX\LaTeX contrib                                                     | 269984  | 2010-09-27 | 2011-06-14         | Multi-line links with hyperref              |                                                            |            |        |             |
| aeb-pro     | \Formats\LaTeX\LaTeX contrib                                                     | 6134912 | 2011-06-06 | 2011-06-14         | Items from the AeB Pro Family of Software   |                                                            |            |        |             |
| aeb-tileba  | \Formats\LaTeX\LaTeX contrib                                                     | 6686554 | 2007-06-09 | 2011-06-14         | AeB Tiling Backgrounds                      |                                                            |            |        |             |
| aebenvelope | \Formats\LaTeX\LaTeX contrib                                                     | 1835254 | 2007-05-19 | 2011-06-14         | The AeB Pro eEnvelope System                |                                                            |            |        |             |
| aebslicing  | <b>Uncategorized</b>                                                             | 86082   | 2007-03-23 | 2011-06-14         | An image slicer                             |                                                            |            |        |             |
| aebxmp      | <b>\Formats\LaTeX\LaTeX</b> contrib                                              | 83291   | 2007-03-17 | 2011-06-14         | Add advanced metadata to PDF files          |                                                            |            |        |             |
| aequill     | <b>\Language Support\French</b>                                                  | 47252   | 2009-05-05 | 2011-06-14         |                                             | Add several kinds of quillemets to the ae fonts            |            |        |             |
|             |                                                                                  |         |            |                    |                                             |                                                            |            |        | Total: 2133 |

<span id="page-13-1"></span>Figure 2.2: The Package Manager. Comprehensive management of packages.

3. Click the checkbox for the pakages you wish to install and click the  $|+|$  button to start the installation.

Note: If you aren't sure of the name of a package you want to install, or if for example you are looking for a style file that is part of a larger package, you can search for them. Type part of the name of the package into the Name: field, or type the name of the style file into Filename: and click Filter . Install the packages thus found as described above.

#### 2.3 Using the Update Wizard

<span id="page-13-0"></span>You can keep your installation consistently up to date by using the MiKT<sub>E</sub>X Update Wizard, without having to wait for the next release of our DVD. The updates apply to both the packages installed via the Package Manager as well as the system components of your TFX system.

Start the Update Wizard via the Windows menu Start  $\rightarrow$  All Programs  $\rightarrow$  MiKTeX 2.9  $\rightarrow$  Maintenance  $\rightarrow$  Update.

As with the Package Manager, you need to set an installation source the first time you run it. Naturally, for an update you'll want to specify the Internet. See the settings shown in figure [2.3 on the following](#page-14-1) [page.](#page-14-1)

 $\rightarrow$  Figure [2.4 on the next page](#page-14-2) Click the Next  $>$  button. Depending on how fast your net connection is, it might take some time for the overview of updates to appear.

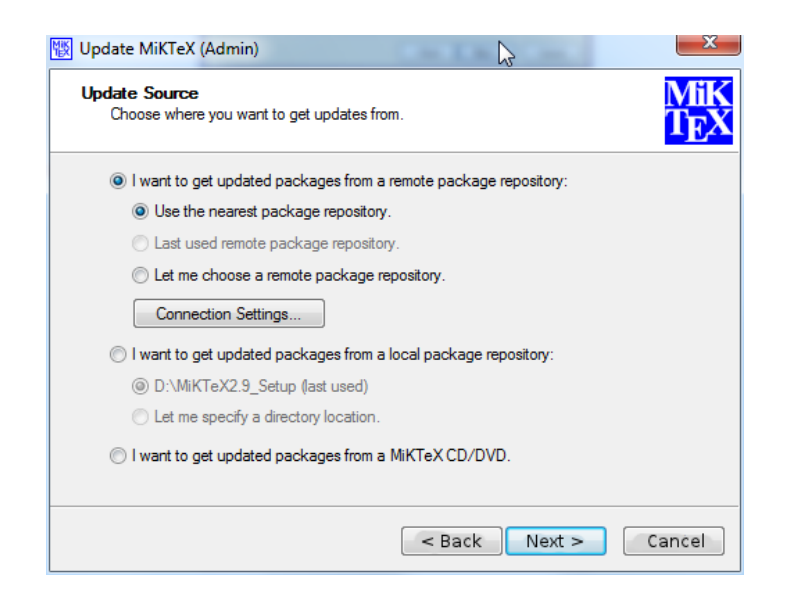

Figure 2.3: The Update Wizard, updates fresh from the internet.

<span id="page-14-1"></span>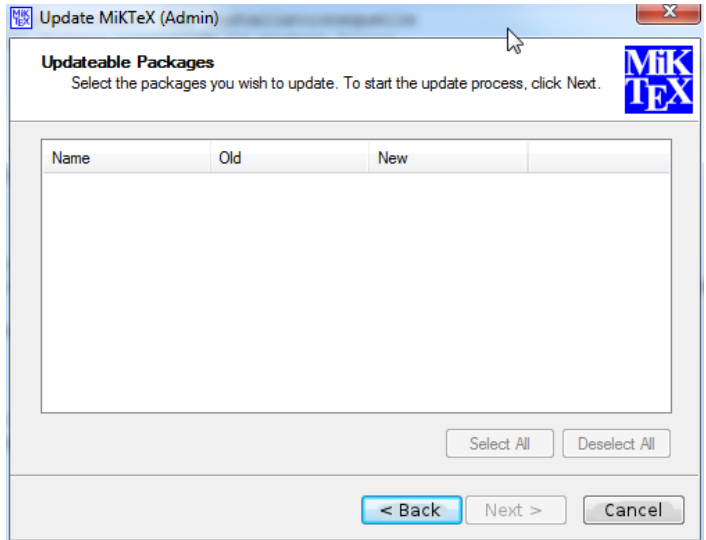

<span id="page-14-2"></span>Figure 2.4: Download all selected packages.

#### 2.4 Packages not controlled by the Update Wizard

<span id="page-14-0"></span>What do you do when you need a package that isn't in this distribu-tion<sup>[1](#page-14-3)</sup> and you can't find it in the Package Manager?

These and many other packages are distributed free of charge via  $CTAN$ ,<sup>[2](#page-14-4)</sup> which you can also access (if you are connected to the Internet).

<span id="page-14-3"></span><sup>&</sup>lt;sup>1</sup> for example, one you read about in *The L<sup>AT</sup>EX Companion* (cf. chapter [3.2 on](#page-16-2) [page 17\)](#page-16-2)

<span id="page-14-4"></span><sup>2</sup> The Comprehensive TEX Archive Network

A simple interface to CTAN is via the TUG web site at  $\texttt{http://www.}$  $\texttt{http://www.}$  $\texttt{http://www.}$ [tug.org/ctan.html](http://www.tug.org/ctan.html). From there you can search the archive and choose a server to use for your download.

#### 3 Addresses/References

#### 3.1 Getting off to a good start

<span id="page-16-1"></span><span id="page-16-0"></span>If you have no experience whatsoever with  $T_{E}X/MT_{E}X$ , reading these guides (included on the DVD) should help get you started:

Peter Flynn: [Formatting Information;](#page-0-0) Silmaril, 2004

Tobias Oetiker et al.: The Not So Short Introduction to  $\mathbb{F} \mathbb{F} \times \mathbb{Z}_{\varepsilon}$ .

<span id="page-16-2"></span>See <http://www.tug.org/begin.html> for more references and introductory information.

#### 3.2 Further references

Through the TEX Users Group, you can order Addison-Wesley titles at a discounted price. (You do not have to be a TUG member to get the discount.) TUG has a page devoted to TEX books at [http:](http://www.tug.org/books) [//www.tug.org/books](http://www.tug.org/books). Selected titles:

Frank Mittelbach, Michel Goossens, Johannes Braams, David Carlisle, and Chris Rowley: The IATEX Companion, 2nd edition; Addison-Wesley; 2004. \$59.99 (discounted to \$41.99)

Helmut Kopka and Patrick W. Daly: Guide to  $\cancel{B T} \cancel{F} X$ , 4th edition; Addison-Wesley; 2003. \$49.99 (discounted to \$34.99)

Donald E. Knuth: The T<sub>E</sub>Xbook; Addison-Wesley; 1984. \$42.95 (discounted to \$30.07)

#### 3.3 Other addresses of relevance for TFX

<span id="page-16-3"></span>Because it is free software T<sub>E</sub>X naturally has a world-wide user community. If you have Internet access, you can usually find answers to your questions at the following addresses:

FAQ

The FAQ $^1$  $^1$  for English is available at  $\texttt{http://www.tex.ac.uk/faq.}$  $\texttt{http://www.tex.ac.uk/faq.}$  $\texttt{http://www.tex.ac.uk/faq.}$  It has a wealth of practical information on virtually any T<sub>E</sub>X topic.

<span id="page-16-4"></span> $^{-1}$  FAQ = Frequently Asked Questions, also with *answers*!

#### Mailing lists

 $text{tex that}$   $text{ctg.}$   $\sigma$  and  $\sigma$  is  $\sigma$  of several mailing lists that the T<sub>E</sub>X Users Group runs. Perhaps the easiest way to subscribe is via the lists section of the TUG web site at <http://lists.tug.org/texhax>

#### Newsgroups

comp.text.tex: The main TEX newsgroup.

#### TEX Users Group (TUG)

TUG is the international user group for English-speaking TEX users. Membership includes a subscription to the TUGboat journal, software distribution on DVD and CD ( $\rho \sim \overline{E} \times L$ , TEX Live, MacTEX, the Comprehensive T<sub>E</sub>X Archive Network), as well as discounts on conferences, publications, and software.

Like DANTE and other user groups, TUG supports the continued development of T<sub>E</sub>X and friends (such as  $\mathsf{proj}_\mathsf{E} \mathsf{X} \mathsf{E}!$ ). You can find out more information about the TEX Users Group on their web site at <http://www.tug.org>.

#### Other TEX user groups

There are many more TEX user groups for other languages and locales. Please see <http://www.tug.org/usergroups.html> for a list.

Happy T<sub>E</sub>Xing!